# Lake County Area Computer Enthusiast News Journal

October 2015 Members Helping Members Volume 32-7

## Downloading, Purchasing and Installing Apps

#### **Windows 8.1**

By Rosita Herrick, Director, Sarasota Technology User Group, FL www.thestug.org Rosita (at) spcug.org

In addition to being a computer operating system, Windows 8.1 is blurring the line between the old ways of working on a computer and the access to information used by tablets and smart phones. The distribution of apps that perform individual tasks is one of the ways. In additions to apps that come with the operating system, Microsoft has created a store for apps distribution.

#### **The Store App**

The Store app can be found either on the Start screen or on the Task bar.

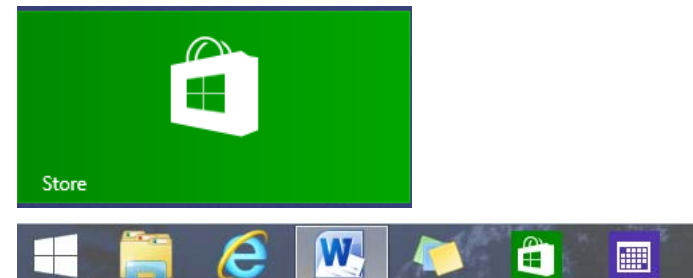

Access to the Internet is required for accessing the Store.

You access the store app by clicking on the tile/ icon. When the app opens you have quite a few options to search for items of interest. Once you find an app of interest, just click on it and on the page that opens you will find information about the app such as number of downloads, reviews with rating and a description of

the app. The app might be free, might have a price or it can be downloaded for trial.

Usually a Microsoft account is required. To install the app, just click on the *Install* button.

#### **Maintaining Apps**

Periodically, there are updates for apps to either enhance them or fix some problem. To check for updates go to the Store app. On the upper right side of the screen, if there are updates available for any of the apps, you will see a link in green

Updates (3)

In this case there are updates available for 3 of my installed apps (not distributed with the system.

Clicking on this link displays the 3 apps that are scheduled for an update.

#### $\Theta$  App updates 3 updates available

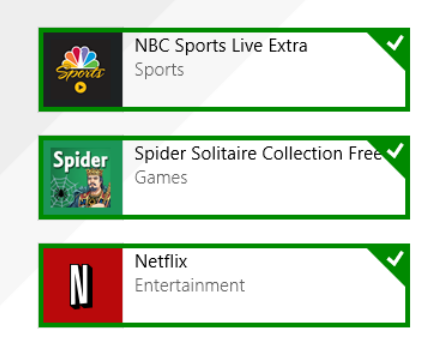

*(Continued on page 6)* 

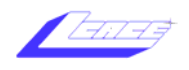

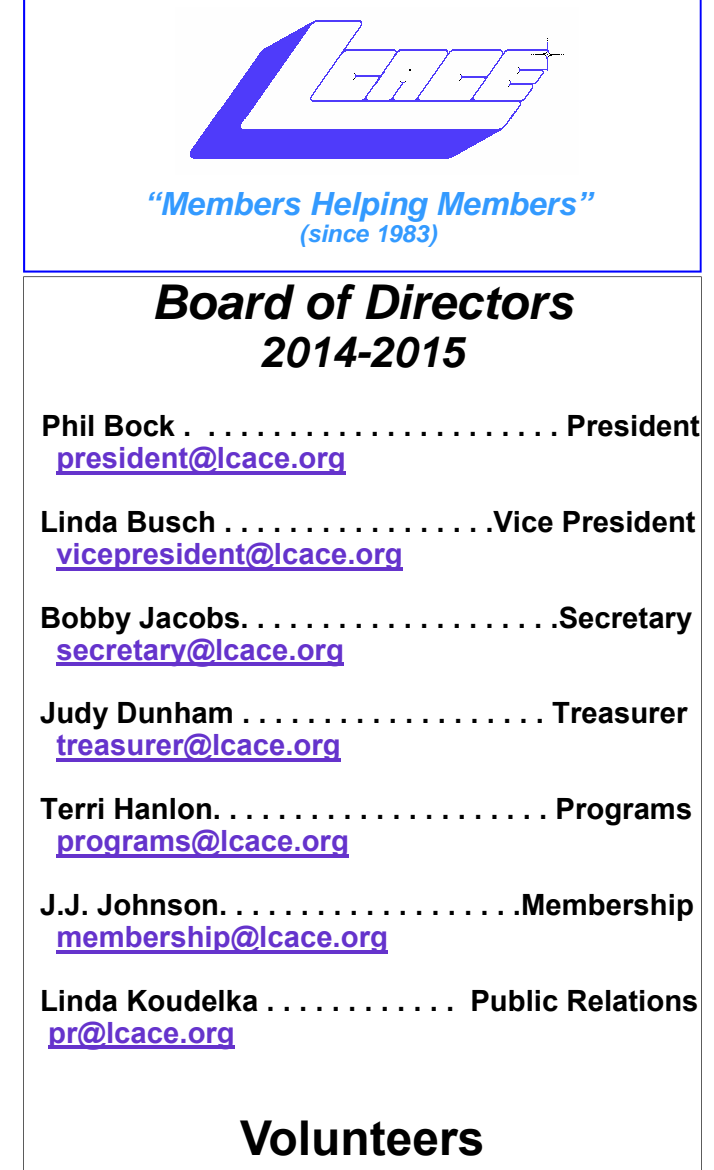

 **Webmaster . . . . . . . . . . . . . . . . . . . J. J. Johnson webmaster@lcace.org**

 **Newsletter Editor . . . . . . . . . . . . .Mike Mc Enery editor@lcace.org**

**Historian . . . . . . . . . . . . . . . . . . . . .. Lester Larkin**

#### **News Journal**

*The LCACE News Journal* is published eleven times annually. Members are encouraged to submit contributions which will be acknowledged in this newsletter.

Send articles to editor@lcace.org

Permission is granted to reproduce any or all parts of this newsletter in other User Group publications, provided that credit is given to LCACE and the individual author(s).

Logo designed on an Atari Stacy Laptop in 1989 by Dwight Johnson Jr.

#### **Lake County Area Computer Enthusiasts**

#### **LCACE c/o Group Ambassador**

#### "J.J." Johnson

#### **Membership**

LCACE membership is open to all individuals and families interested in personal computing. Annual dues are \$20.00 per individual/family. Applications for membership may be obtained at the monthly meeting, by request on the club hotline, and are now available on our web site at http://www.lcace.org.

#### **Meetings**

LCACE meetings are usually held on Saturdays at the Grayslake Area Public Library, 100 Library Lane, Grayslake, Illinois. The meeting room opens at noon and the formal meeting begins at 12:30 p.m. All meetings are open to the public. Bring a friend!

#### **Newsletter Submissions**

Club members are welcome to submit classified ads, reviews, tips and other articles for publication, to our newsletter editor in Microsoft Word format (.doc). **Publication deadline is the 20th of the month for all ads and articles.** Please do not use tabs or special formatting.

#### **Newsletter Advertising**

Ad rates per issue: Full page - \$25, Half page - \$15, Quarter page - \$10, Business Card - \$5. Discounts are available on advance purchase of multiple issues. Please send camera-ready copy and payment to the club address by the 15th of the month preceding publication. For more information on ad pricing, please call our Hotline. Ads are **FREE** to all paid members.

#### **Notice**

*LCACE WILL NOT CONDONE or knowingly participate in copyright infringement of any kind.*  The *LCACE News Journal* is published by and for LCACE members. Opinions expressed herein are those of the individual authors and do not necessarily reflect the opinion of LCACE, the membership, the board of directors, and/or our advertisers.

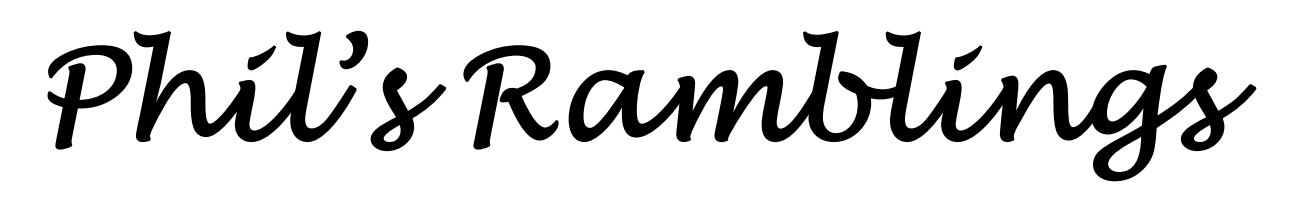

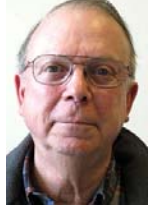

esterday I received an email from Citizens Utility Board (CUB) that talked about the high cost associated with smart phones and offered a number of tips to cut those costs. Since most of us own and use smart phones I am passing along some of those tips in this month's column.

Data is often a major contributor to smart phone bills. In some cases, consumers are being forced to purchase more data than they need; they should obviously look for plans that provide less data at a lower cost. But even those who do use a lot of data may be able to move to a lower cost plan by using Wi-Fi whenever possible to satisfy their data needs. When you use your own Wi-Fi network (or someone else's) to connect your smart phone to the Internet whatever data you use on your phone moves through that network and does not count against your phone's data plan.

Another tip is to check out the websites that you frequent, to see if they are available in a mobile version. Those that do will have an "m" at the beginning of the web address. For example, while the usual Facebook website can be found at http://www.facebook.com , they also offer a mobile version at http://www.m.facebook.com. These sites require less smartphone data to use because they

are optimized for smaller screens.

Turning off GPS when you are not actually using an app that requires it can indirectly reduce data costs, since apps running in the background may be accessing GPS to track your location, generate ads or download maps. (Doing this does have a downside; with GPS turned off you lose the ability to track down your phone if it is lost or stolen.)

Many apps continue to run in the background once you have opened them, even if you are not actively using them. This can add appreciably to your data usage. By turning off apps you are not using you can avoid this hidden data drain. (You may also be able to restrict this type of data usage through the settings in your phone.)

I suspect that many L.C.A.C.E. members have run across these and other tips to cut your cell phone bills; please pass along any that I have not mentioned above to Mike McEnery so he can share them with everyone through our newsletter.

Going through this list reminded me of the lead article in the July issue of PC Magazine; it reported the results of their survey of mobile network speeds across the country. While they determined that Verizon's XLTE network was the fastest in 16 of the 30 markets they surveyed, and also offered better speeds in rural areas, they found improvements in speed across the board since their last survey. Driven by the intense competition, the other three major carriers have also improved their network speeds. To quote PC Magazine, their most recent test "shows that Verizon is keeping its edge over AT&T, T-Mobile and Sprint, although just barely".

This is good news for all smart phone users who get their service directly from the "Big 4" carriers, but is also good news for those who purchase their service through other providers – virtually all of whom route their customer's calls, messages and data usage through one or more of the major carrier networks. And, this brings us back to the point of this column – how to reduce smart phone costs.

In a recent survey of smart phone plans, Consumer Reports gave high marks to two independent providers – Ting and Consumer Cellular. Ting routes its customers through the T-Mobile network (primarily), while Consumer Cellular has a similar relationship with Sprint. Chances are that you have seen ads from other similar providers, such as Virgin Mobile, Boost, Tracfone and Wal-Mart's "Straight Talk" offering. Mostly, these alternatives are directed toward customers with lighter cell phone usage who would be paying for greater minutes, messages and data than they need if they contract with the major carriers. But for those customers, these plans can represent significant savings. They also offer a savings

opportunity for heavier users willing to cut their usage habits.

I'll use my own experience as an example. Because I already have a Windows PC and a Windows tablet, I decided to buy a Windows phone as my first smart phone. I was able to buy a T-Mobile pre-paid Nokia 635 Windows phone at a good price. I then purchased a SIM card from Ting and made them my service provider. Without going through all the details, the bottom line is that I get all the calls, messages and 4G LTE data I need from Ting, on the T-Mobile network, for about \$20 a month. Better yet, when I bought an identical phone for my wife and activated it through my Ting account, she can share minutes, messages and data with me. The only additional cost is a fixed \$6 monthly charge for the separate phone. Now our combined bill is about \$26 per month (plus taxes).

Meanwhile, I wondered what life would be like with an Android smart phone – which offers a greater variety of apps than the Windows phones. Tracfone has added a limited selection of Android smart phones to their basic cell phone line-up, typically running on the Verizon network. I found a surprisingly capable Tracfone LG smart phone on Amazon at a reasonable price, so I took the plunge. Using Tracfone's cheapest plan, I pay only \$20 for THREE months of service. In addition to keeping my phone activated, this provides 180 minutes of call time, 180 messages and 180 MB of 3G data. Not much, but the good news is that whatever is not used during those three months rolls over. As a result, I currently have a balance of over 1000 minutes of call time and 1000 messages on this phone, along with 850 MB of data.

These are two of the lowest-cost alternatives I have run across, but Consumer Cellular also offers costs and plans very similar to those of Ting. Virgin Mobile, Boost and Straight Talk offer low-cost plans tailored for those with heavier usage. These various plans are well worth looking into for anyone who anticipates low smart phone usage and/or who will be able to use a Wi-Fi connection for much of their smart phone data needs.

Our October L.C.A.C.E meeting will be devoted to "Ask the Guru". We have not had "Ask

*(Continued from page 3)* the Guru" for quite some time; Terri and I have received a number of requests for another session. Here it is; please plan to attend our October meeting – and bring your questions and problems for your fellow members to answer or resolve!

### Looking for an MP3 Player with Wi-Fi?

By Carol Picard, Newsletter Editor & Webmaster, Midland Computer Club, MI mcc.apcug.org webbyte (at) yahoo.com

I'd been using a Samsung Galaxy Player 4 for music player and also for a few apps, e.g., calendar, contacts, shopping list. It had wifi capability and access to Google Play Store. Recently the battery started discharging completely every couple of days. Fortunately, it didn't lose data but did lose all settings. Replacing the battery didn't help.

A basic mp3 player wouldn't give me the capabilities I wanted. I could have used my cell phone, but not ready to put all of my information and music on one device.

Samsung no longer markets the Galaxy Player (at least not in the U.S.) and I didn't want to pay hundreds of dollars for a replacement device. My criteria were: 4" screen, 8Gb storage, microSD card slot, 1Gb memory, wifi, and Google Play Store. My search led me to no-contract phones. Unfortunately, the specs are not generally listed on the packaging so I needed to do research before going to the store. Since I had a pretty welldefined list of apps, and didn't anticipate adding a lot of new apps, I decided a device with 4Gb storage would probably be okay.

I purchased a no-contract phone for about \$80. Make/model of phone I chose isn't important as any device that meets your criteria and has decent reviews should work. Since I was not going to activate the phone capability I wasn't concerned about which service provider the phone worked with.

The phone I chose has Bluetooth which I had not included in my search criteria but allows me to

Please remember to use the Amazon.com link on our website for your purchases:

Please click here  $\triangleright$  **amazon.com**  $\triangleleft$  to help support our club with your on-line purchases

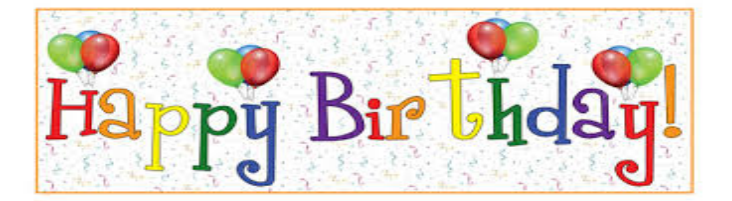

*Bill Fosdick Henry Henriksen Fred Barnett David Carlson* 

### *Recipe of the month*

#### SAN FRAN PIZZA ROUNDS

24 WATER CRACKERS, MELBA TOAST ROUNDS OR SALTINES 1 CUP (4 OZ.) SHREDDED MOZZARELLA CHEESE 1/2 CUP CHILI SAUCE 1/3 CUP FINELY CHOPPED SALAMI OR PE-PERONI 1/4 CUP FINELY CHOPPED GREEN PEPPER 1/4 TSP, BASIL 1/8 TSP, OREGANO

ARRANGE THE CRACKERS ON A 12- IN, PLATTER LINED WITH A PAPER TOWEL, OR A MICROWAVE DISH. SPRINKLE CHEESE EVENLY OVER CRACKERS. TOP WITH A TSP, CHILI SAUCE. DIVIDE SALAMI AND GREEN PEPPER EVENLY AMONG CRACK-ERS, SPRINKLE WITH BASIL AND OREGA-NO. MICROWAVE ON HIGH 1 MINUTE, THEN UNCOVER IT, SEE IF SAUCE IS MELT-ED. COVER IT AND HEAT ON HIGH 1 MI-NUTE LONGER. MAKES 4 SERVINGS. HOPE YOU ENJOY IT.

### Membership

**Membership Chairperson Report 9-12-15**  Active Members = 55 Attendance 33 = 58%

**THANK YOU FOR RENEWING**  Julie Bell Doreen Lagoni Winnie Frost

**THANK YOU FOR VISITING**  Elaine Germin Gary Quarnstrom Joan Bodenlus

### *History Report*

#### L.C.A.C.E. Club Historian

History Report, 9/12/15 Meeting By Les Larkin LesLarkin@AIM.com

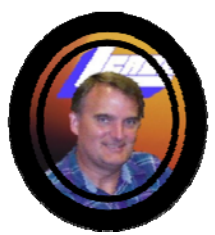

Our September meeting was conducted by Phil Bock.

This month's presentation was by Phil Bock, Windows 10. Since many of us have upgraded to this next, and possibly last, numbered version of Windows, this is a timely presentation. Thanks, Phil!

Winnie Frost won the 50/50 raffle, the club and Winnie each receiving \$13.00. Congratulations to all winners!

Thanks to Fred Barnett, Phil Bock & Linda Busch who provided refreshments.

Another great meeting, and I hope to see you at our October 10 meeting.

#### *JUDY REHBERGER*

The check mark on the right corner shows that the update is selected to install. It can be unchecked with a right click

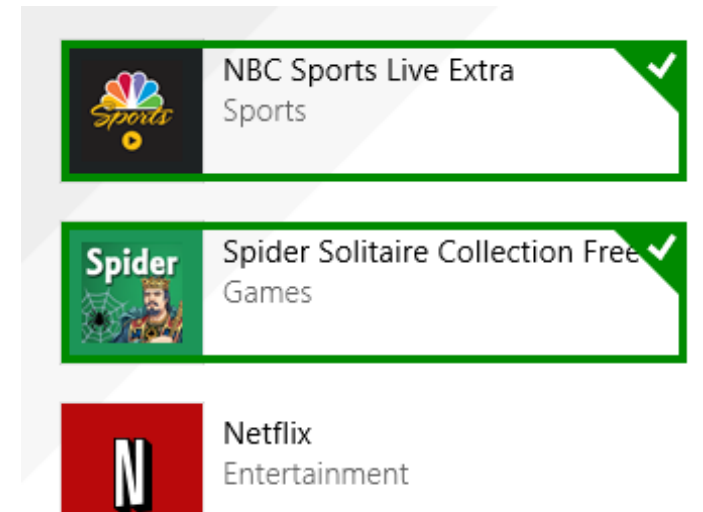

Now I can update the two remaining apps by clicking on the install icon at the bottom of the page.

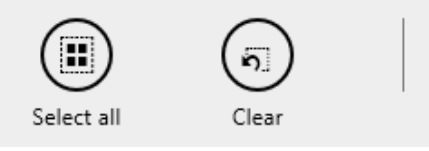

Once I click on install, the following page displays

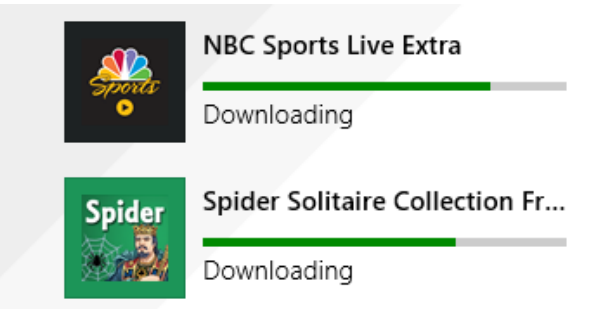

The amount of time and download and install takes, depends on the speed of your internet connection, the size of the update and the speed of your computer.

Once the download and install are completed the next message on the screen will be:

Your apps were installed

You can now close the Store app. **Uninstalling an App**

This process is very simple.

1. Find the app with the search charm.

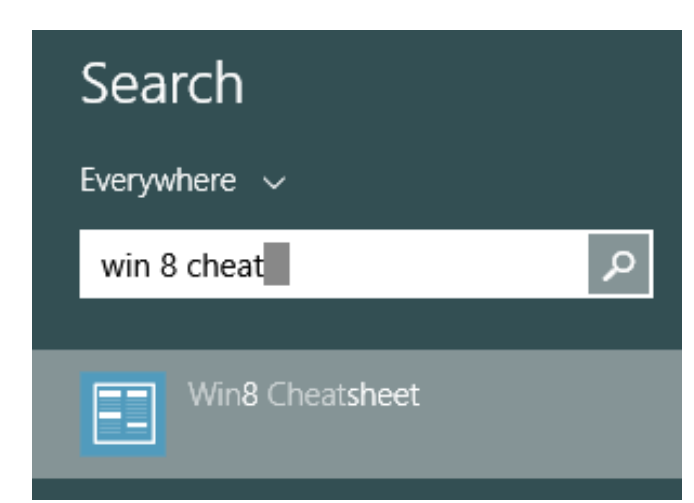

2. Right click on the icon and this box will appear.

**Unpin from Start** 

Pin to Taskbar

Uninstall

3.

Click on Uninstall and Windows will remove the app from your system.

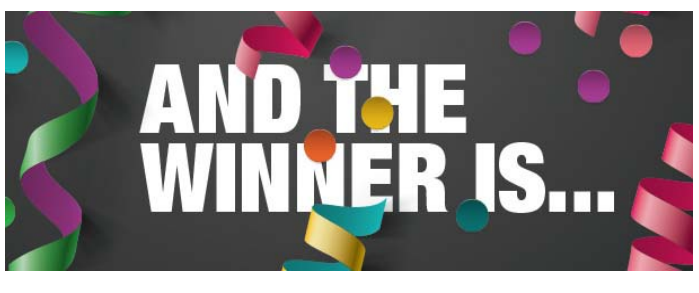

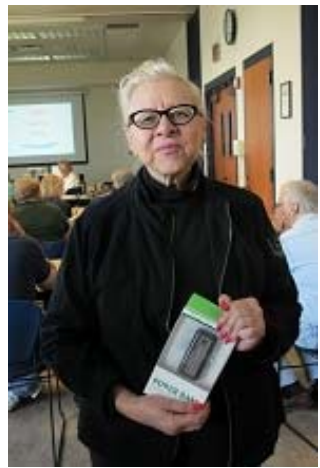

*Jean Moran*  Won the door prize which was a Power Bank

connect to a Bluetooth speaker. It also has a rear facing camera with flash. A front facing camera would have been nice for Skype, but I forgot to check for that.

I was able to back up data from the apps on the Samsung Galaxy Player to a computer and was quickly able to get the new device set up with my favorite apps and data.

I turned the Airplane Mode on to disable the 3G service but can still turn wifi on/off as needed

The device only has about 2Gb user accessible storage so I decided to add a microSD card for music, pictures, etc. I had a small microSD card in the Samsung Player and could have used that but decided to purchase a 32Gb microSD card (which was the highest capacity for the device).

I probably could have copied music from the smaller to the larger card but decided this was a good opportunity to re-select music. The phone was connected to a computer via USB cable to synch music from Windows Media Player. While all the selected music was synched to the microSD card, the Google Play Music app only displayed songs that were in mp3 format and most of my music is in wma format. Windows Media Player used to convert from wma to mp3 when synching but apparently that isn't available in Windows Media Player 12 and I didn't want to run all the music through a  $3<sup>rd</sup>$  party converter.

I researched some of the music apps available in the Google Play Store and settled on Rocket Player. The free version doesn't play wma files but after testing Rocket Player functionality with some mp3 files, decided it would work and paid \$3.99 for the Pro version which does play wma. Rocket Player admits it doesn't have a good solution for managing album art. I tried a couple of 3<sup>rd</sup> party apps but they didn't work well either. If having album art is important, and depending on how you ripped the music to your computer, the music folders on your computer may contain three different album art .jpg files (have to view hidden files and protected operating system files to see them).

I copied the AlbumArtSmall.jpg file from the computer to the corresponding album folder on the SD card and renamed it to AlbumArt.jpg (which appears to be the Rocket Player default). After disconnecting the device and viewing in Rocket Player, the album art was displayed. If you have hundreds of albums, that may not be a workable solution.

The only other app I've added is a flashlight app.

I've been using the no-contract phone with my select set of apps and for playing music for a couple months and it has proven to be a good option at a reasonable price.

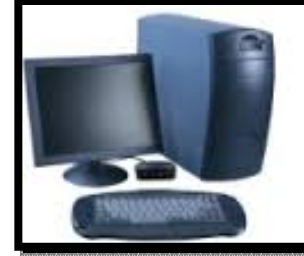

The computer was born to solve problems that did not exist before.  $\sim$  Bill Gates

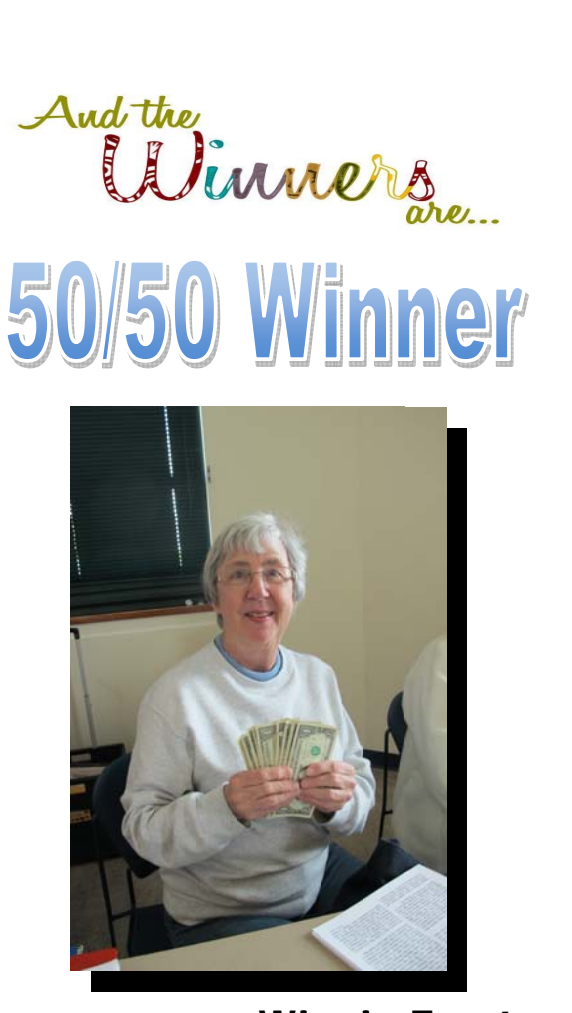

Winnie Frost

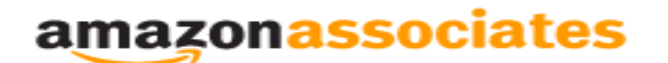

Dear family and friends

Lake County Area Computer Enthusiasts is now an Amazon.com affiliate.

Amazon will pay our club a small advertising fee if the shopper comes from our website and makes a purchase

Amazon sells books, technology, just about anything you can name. if you plan to shop at Amazon.com, please visit our website www.lcace.org and click on the Amazon link at the top. Thank you

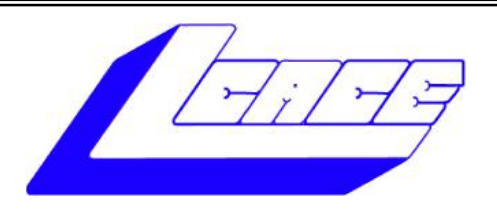

### **Lake County Area Computer Enthusiasts**

Do you have computer questions or need help with your computer?

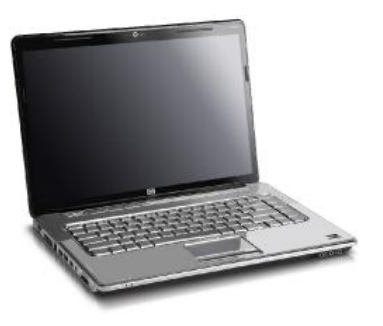

Visit Lake County Area Computer Enthusiasts' help desk for one on one help

### **Open to all**

11:15 a.m.-12:15 p.m. Grayslake Area Public Library Rooms A-C

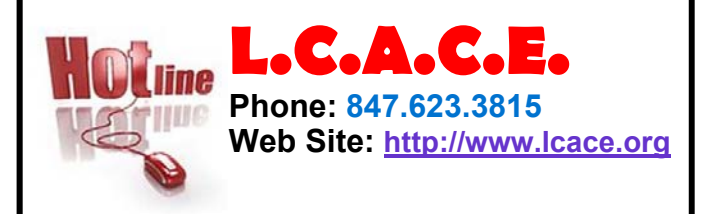

### Members

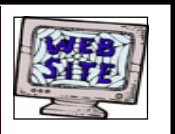

**Have your Web Site Advertised here, e-mail me at editor@lcace.org** 

**www.pegasusphotos.zenfolio.com**

**www.RobinSeidenberg.com**

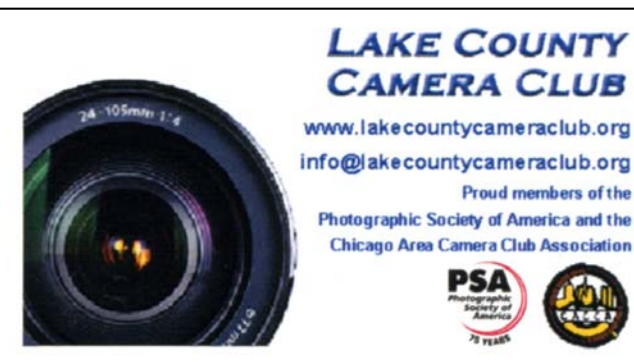

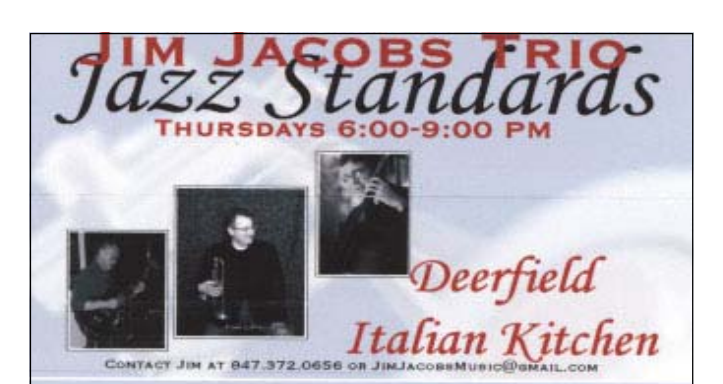

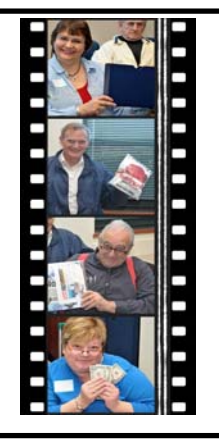

#### Take a good look, you just might see yourself.

**http://lcace.org/ PhotoAlbums.htm**

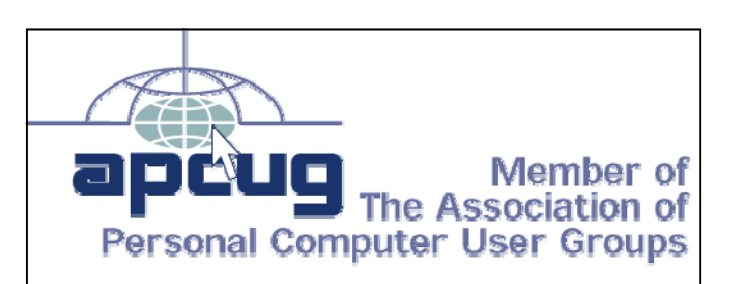

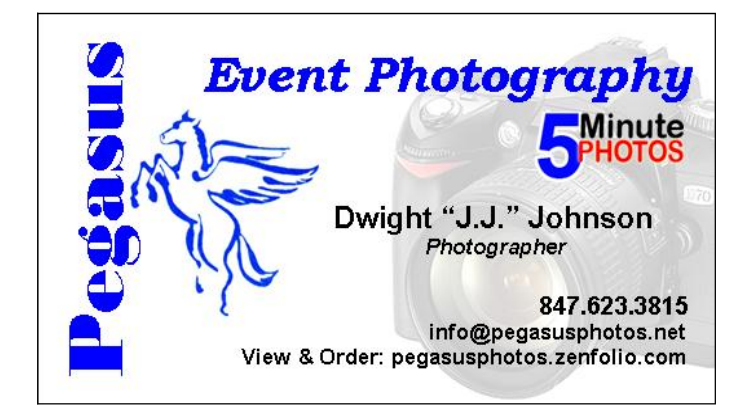

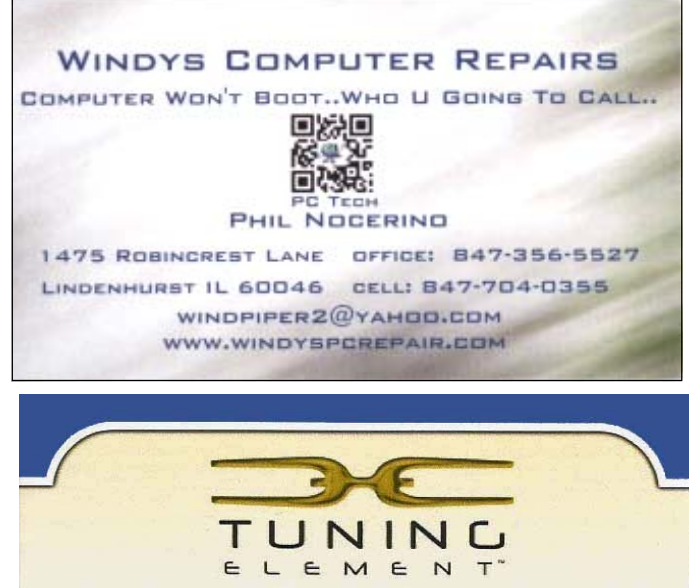

**Authorized Dealer Phil Nocerino** email: windpiper2@yahoo.com phone: 847-704-0355

real tools for a better life" TUNINGELEMENT.com

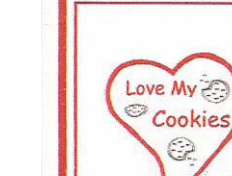

Liz Barnett

Chief Cookie Baker

Phone: 847-494-4222 E-mail: Liz@LoveMyCookies.com

www.LoveMyCookies.com www.facebook.com/LoveMyCookiesLizB

**Custom Cookie Treats for any Occasion!** 

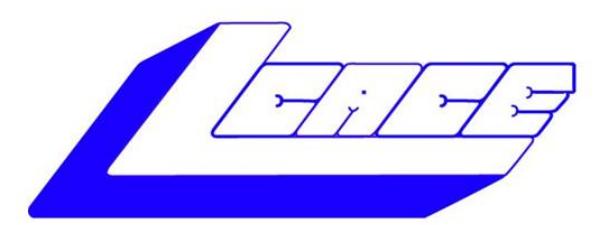

#### **Lake County Area Computer Enthusiasts** "Members Helping Members" (since 1983)

DAY RAFELE 2015

#### **1st Prize:**

#### **Acer Laptop Computer**

- 15.6" Touchscreen
- Windows 8.1 64-bit
- Intel Core i5 Processor  $\bullet$
- 8GB Memory
- **1TB HDD**

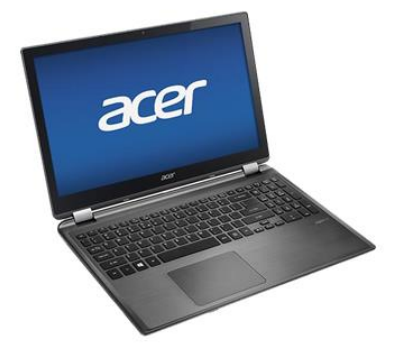

#### **2nd Prize:** Apple iPad Air 2 16GB Wi-Fi

- 5th Generation Retina Display
- Dual-core A6X chip with quad-core graphics
- 5.0MP iSight camera, 1080p HD video recording
- Up to 10 hours battery life

### **3rd Prize:**

#### **HP OficeJet Pro All-in-One Printer**

- Print, copy, scan, fax, Web
- 2.65" CGD touchscreen  $\blacksquare$
- HP ePrint, Wireless direct printing  $\bullet$
- Network ready, WiFi 802.1.
- Duplex printing  $\bullet$

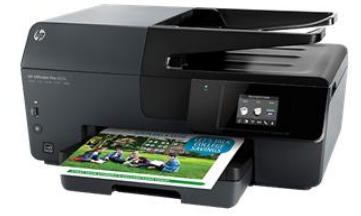

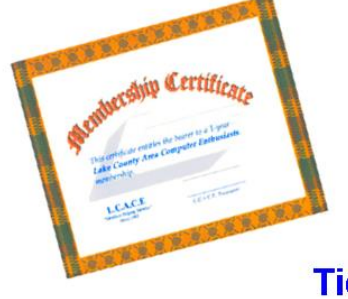

#### **4th Prize: 1-Year's Membership LCACE** "Members Helping Members"

Tickets: \$1 each, 6 for \$5, or 25 for \$20

**Drawing December 5, 2015**<br>WINNER NEED NOT BE PRESENT